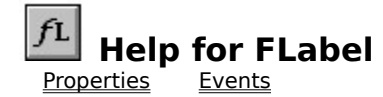

# **Registration Information Order Form Getting Custom Controls Written**

#### **Description**

FLabel is a label control that lets you format the text within it. You can have different fonts, different colors, multiple paragraphs, paragraph formatting, etc. All this and it's bound, too.

#### **File Name**

FLABEL1.VBX

# **Object Type**

FLabel

# **Compatibility**

VB 2.0 and above

**Distribution Note** When you develop and distribute an application that uses FLabel, you should install the file FLABEL1.VBX into the users Windows SYSTEM directory. FLabel has version information built into it. So, during installation, you should ensure that you are not overwriting a newer version of FLabel.

**Close** 

## **FLabel Properties**

Properties that have special meaning for this control or that only apply to this control are marked with an asterisk (\*).

 **AutoSize** Property  **BackColor** Property  **BackStyle** Property  **\*Caption** Property (default)  **DataChanged** Property  **DataField** Property  **DataSource** Property  **\*Delimiter** Property  **DragIcon** Property  **DragMode** Property **Enabled** Property  **FontBold** Property  **FontItalic** Property  **FontName** Property  **FontSize** Property  **FontStrike** Property  **FontUnder** Property  **ForeColor** Property **Height** Property **Index** Property **Left** Property  **LinkItem** Property  **LinkMode** Property  **LinkTimeout** Property  **LinkTopic** Property  **MousePointer** Property **Name** Property \* **ParaBefore** Property \* **ParaFirst** Property \* **ParaLeft** Property \* **ParaRight** Property **Parent** Property \* **PrinterHDC** Property \* **PrinterHeight** Property \* **PrinterLeft** Property \* **PrinterScaleMode** Property \* **PrinterTop** Property \* **PrinterWidth** Property  **TabIndex** Property

 **Tag** Property **Top** Property **Visible** Property **Width** Property  **WordWrap** Property Close

**FLabel Events**

 **Click** Event  **DblClick** Event **DragDrop** Event  **DragOver** Event  **LinkChange** Event  **LinkClose** Event  **LinkError** Event  **LinkOpen** Event  **MouseDown** Event  **MouseMove** Event  **MouseUp** Event

# **AutoSize Property**

# **BackStyle Property**

**WordWrap Property**

# **Caption Property**<br>See Also Example

See Also

# **Description**

Determines the text that is displayed.

#### **Usage**

[form.][control.]**Caption**[ = string ]

#### **Remarks**

This property determines what the control displays. This can be comprised of both text and formatting commands.

Formatting codes are specified by enclosing them within delimiter characters (see the Delimiter property). For example, to show the sentence "This is cool." with the word "cool" printed in blue, you would set the Caption property to:

This is |Color:Blue|cool|Color:Black|.

If you wanted to display "Mabry Software" on one line followed by "800-99-MABRY (toll free)" on the next, you would set the Caption property to:

#### Mabry Software|cr|800-99-MABRY (toll free)

You can print the delimiter character by putting it twice in the string. For example, the delimiter character was a dollar sign (\$), and your Caption string is:

The price is \$\$35.00.

The output would be:

The price is \$35.00

Here are all of the formatting codes for FLabel VBX:

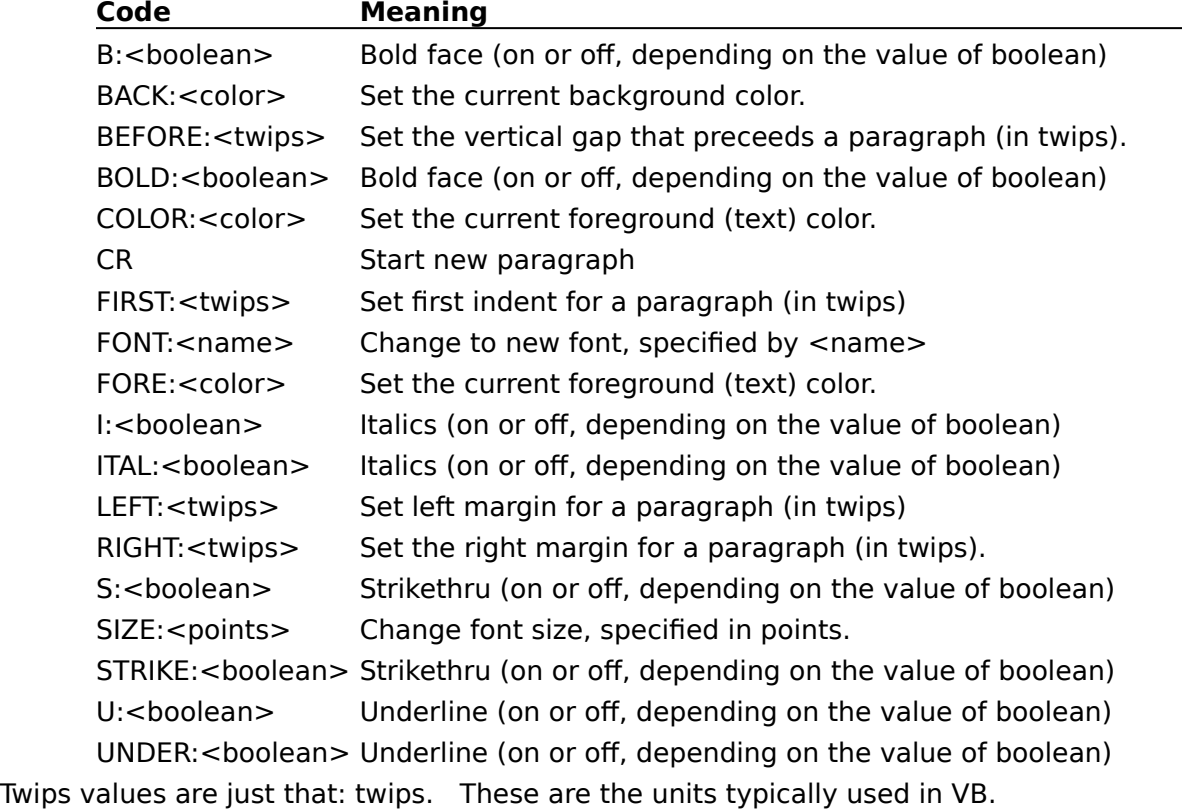

Boolean values are pretty flexible. On, True, 1, and Yes all count as True. Off, False, 0, and No all word as False.

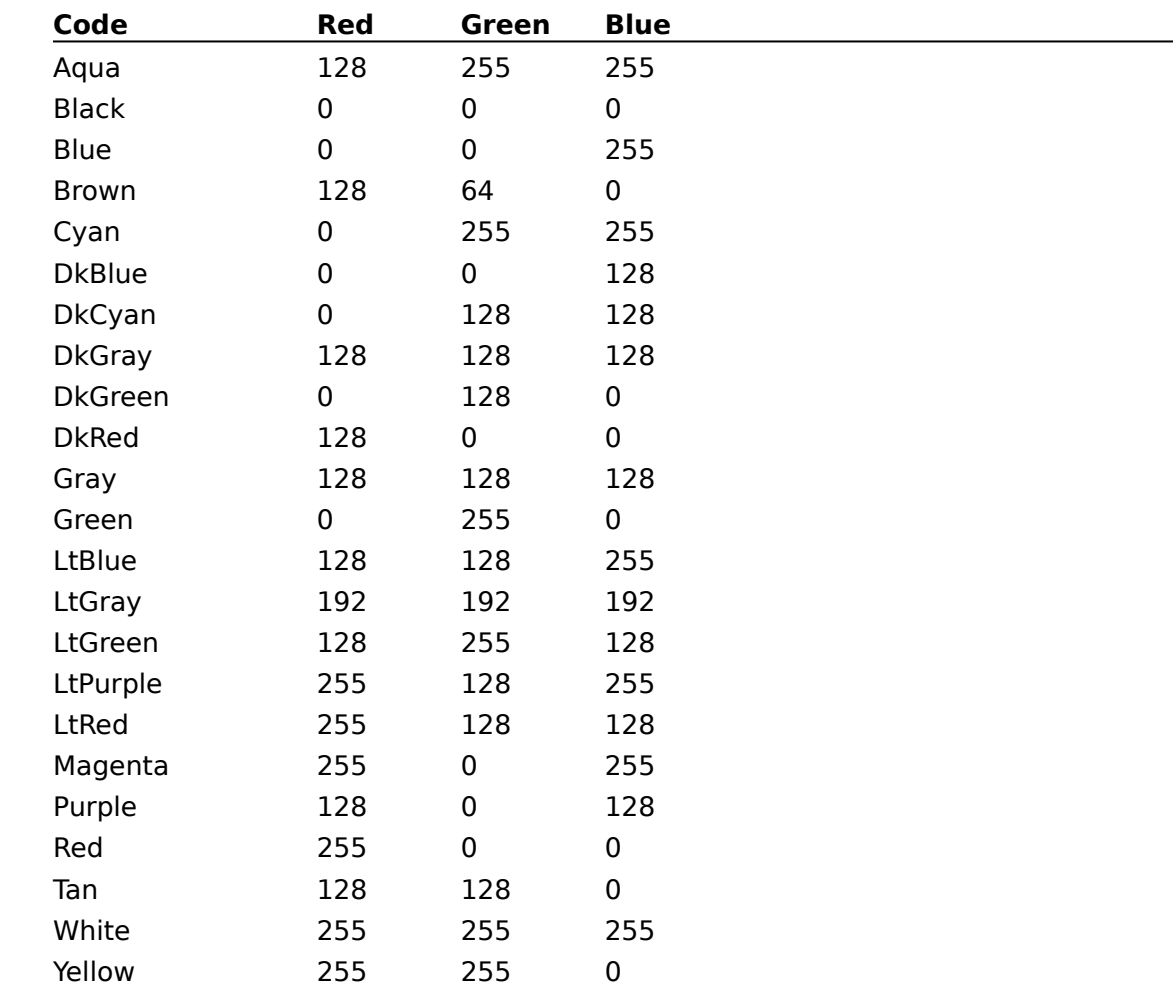

Color values can take one of two formats: direct RGB numbers, or a color name. RGB numbers should be formatted like: 128,128,128 (i.e., in decimal, separated by commas).    Here are the color names and their associated RGB values that FLabel supports:

Any of these properties will take the special keyword "Default" or "D". This will set that element back to its default value. For example, if you had "Fore:D" at one point in the string, this would reset the text color to the color found in ForeColor.

# **Data Type**

String

Properties: **Delimiter ParaBefore** ParaFirst **ParaLeft ParaRight** 

# **Delimiter Property**

See Also

# **Description**

Determines the separator/specifier character for the formatting strings in the Caption property.

# **Usage**

[form.][control.]**Delimiter**[ = string ]

# **Remarks**

This property determines the character that is used for the formatting string/code delimiter. This property defaults to a vertical bar/pipe character: |

# **Data Type**

String

Properties: **Caption** 

# **ParaBefore, ParaFirst, ParaLeft and ParaRight Properties**

See Also

# **Description**

Determines the margins/gaps for the paragraph.

# **Usage**

[form.][control.]**ParaBefore**[ = twips ]

[form.][control.]**ParaFirst**[ = twips ]

 $[form.]$ [*control.*]**ParaLeft**[ = twips ]

[form.][control.]**ParaRight**[ = twips ]

# **Remarks**

These properties determine the margins and gaps for paragraph formatting. ParaBefore is the amount of vertical space that should be before each paragraph (except the first).    ParaFirst is the amount of horizontal space between the left edge of the control and the first line of a paragraph. ParaLeft is the amount of space between the left edge of the control and any lines in a paragraph after the first. And, ParaRight is the amount of space between the right edge of the control and the right edge of a paragraph.

These are the default settings for the control. They can be overriden using various keywords in the Caption property.

# **Data Type**

Integer (long)

Properties: **Caption** 

Print  $Close$ Copy

# **Caption Example**

In this example, the program allows you to play with formatting. When you change the text in the edit box, it shows it in the FLabel. To try this example, paste the code into the Declarations section of a form that contains an edit box and an FLabel control. Press F5 and play with the edit box.

```
Option Explicit
Sub Form_Load ()
     FLabel1.ParaBefore = 240
     FLabel1.ParaFirst = 480
     FLabel1.WordWrap = True
     Text1.Text = "This is a test of |color:blue|FLabel VBX|color:black|. 
         Play with this text to change the formatting. | cr | It's fun ... "
End Sub
Sub Text1 Change ()
     FLabel1.Caption = Text1.Text
End Sub
```
# **PrinterHDC Property**

See Also

# **Description**

Causes the control to be painted in the device handle specified (usually the printer object).

# **Usage**

[form.][control.]**PrinterHDC**[ = integer ]

## **Remarks**

When this property is set, the control paints itself into the Windows device context specified. Normally, this is used to print the control. To do this, use the hDC property of VBs Printer Object.

To print, make sure the Caption property is set correctly. Then, set the PrinterHeight, PrinterLeft, PrinterTop, and PrinterWidth properties. Finally, set PrinterHDC to Printer.hDC.

# **Data Type**

Integer

Objects: Printer Object Properties: hDC PrinterLeft, PrinterTop, PrinterRight, PrinterBottom PrinterScaleMode

#### **PrinterLeft, PrinterTop, PrinterWidth, and PrinterHeight Properties** See Also

# **Description**

Describes the area in which to paint the control when printing.

# **Usage**

```
[form.] [control.]PrinterLeft[ = x ][form.] [control.]PrinterTop[ = y][form.][control.]PrinterWidth[= nx]
[form.][control.] PrinterHeight[ = ny]
```
# **Remarks**

These properties describe where to place the control when printing. The coordinates used should be in the units specified by the **PrinterScaleMode** property.

To print, make sure the Caption property is set correctly. Then, set the PrinterHeight, PrinterLeft, PrinterTop, and PrinterWidth properties. Finally, set PrinterHDC to Printer.hDC.

# **Data Type**

Integer (long)

**See Also** Properties: **Caption PrinterHDC** PrinterScaleMode

# **PrinterScaleMode Property**

See Also

# **Description**

Determines the units of measurement used by the PrinterLeft, PrinterTop, PrinterWidth, and PrinterHeight properties.

# **Usage**

[form.][control.]**PrinterScaleMode**[ = integer ]

# **Remarks**

This property determines what units to use for the properties describing the area to print in. This property can be one of:

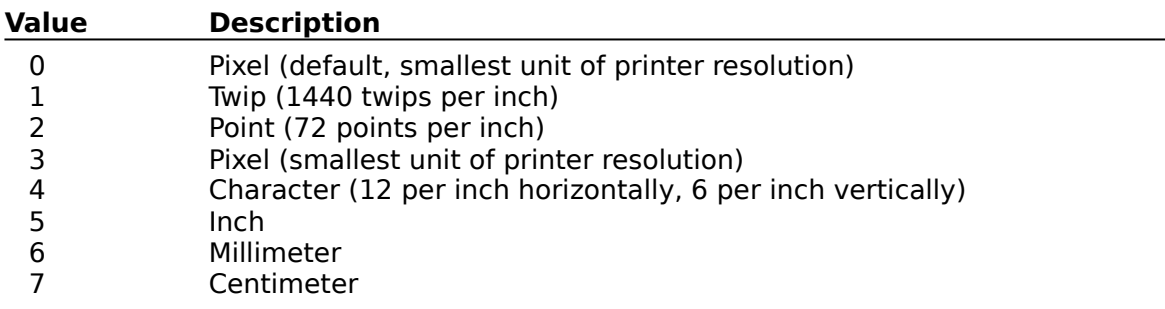

To print, make sure the Caption property is set correctly. Then, set the **PrinterHeight**, PrinterLeft, PrinterTop, and PrinterWidth properties. Finally, set PrinterHDC to Printer.hDC.

# **Data Type**

Integer (enumerated)

Properties: **Caption PrinterHDC** PrinterLeft, PrinterTop, PrinterWidth, PrinterHeight

# **Registration Information**

# **Credits**

FLabel was written by James Shields. Inquiries can be sent to 71231,2066 on CompuServe, or mabry@halcyon.com on Internet. Our mailing address is:

> Mabry Software Post Office Box 31926 Seattle, WA 98103-1926

# **Registration**

You can register this program by sending \$20 (\$25 for international orders) and your address. You can register FLabel **and** its C source code by sending \$50 (\$55 for international orders). With your order, you will receive a copy of our manual documenting all of our controls.

For your convenience, an order form has been provided that you can print out directly from this help file.

# **E-mail Discount**

You may take a \$5 discount for e-mail delivery of this package (CompuServe or Internet). If you choose this option, please note: a printed manual is not included. Be sure to include your full mailing address with your order. Sometimes (on the Internet) the package cannot be e-mailed. So, we are forced to send it through the normal mails.

CompuServe members may also take the \$5 e-mail discount by registering this package in the software registration forum (GO SWREG). Labels SWREG ID number is 4352. The source code version's ID number is 4353.

# **Credit Card Orders**

We accept VISA and Mastercard. If you e-mail your order to us, please be sure to include your card number, expiration date, complete mailing address, and your phone number (in case we have any questions about your order).

© Copyright 1994-1995 by James Shields

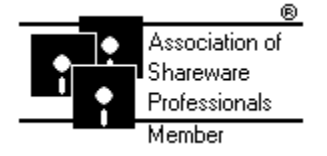

# **FLabel Order Form**

Use the Print Topic.. command from the File menu to print this order form.

- Mail this Mabry Software
- form to: Post Office Box 31926 Seattle, WA 98103-1926 Phone: 206-634-1443 Fax: 206-632-0272 BBS: WinDev BBS 206-634-0783 CompuServe: 71231,2066

Internet: mabry@halcyon.com

Where did you get this copy of FLabel?

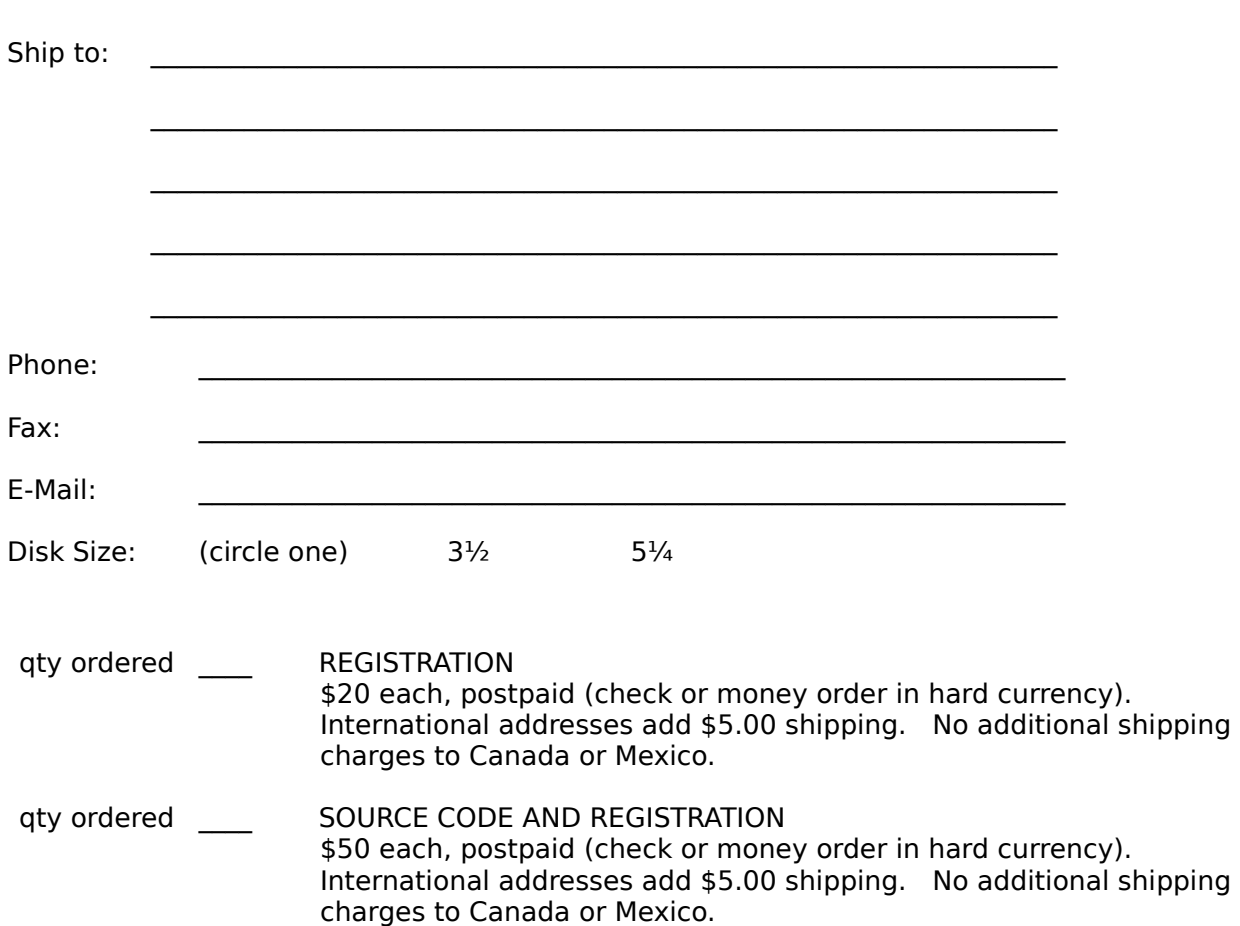

# **Getting Custom Controls Written**

If you or your organization would like to have custom controls written, you can contact me at the following:

James Shields Mabry Software Post Office Box 31926 Seattle, WA 98103-1926 Phone: 206-634-1443 Fax: 206-632-0272 BBS: WinDev BBS 206-634-0783

CompuServe: 71231,2066 Internet: mabry@halcyon.com

You can also contact Zane Thomas. He can be reached at:

Zane Thomas Post Office Box 300 Indianola, WA 98342

CompuServe: 72060,3327